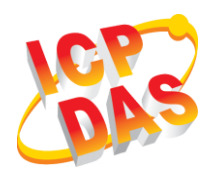

**GW-2139M Quick Start**

v1.0, February 2019

#### **What's in the box?**

In addition to this guide, the package includes the following items:

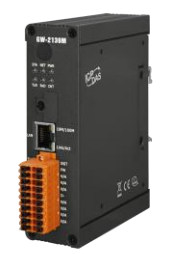

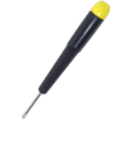

**GW-2139M Screw Driver (1C016)**

#### **Technical Support**

- **GW-2139M User Manual**:
	- [http://ftp.icpdas.com.tw/pub/cd/fieldbus\\_cd/BACnet/gateway/](http://ftp.icpdas.com.tw/pub/cd/fieldbus_cd/BACnet/gateway/gw-2139m/Manual/) [gw-2139m/Manual/](http://ftp.icpdas.com.tw/pub/cd/fieldbus_cd/BACnet/gateway/gw-2139m/Manual/)
- **GW-2139M Official Website**:

■ [http://www.icpdas.com/root/product/solutions/industrial\\_com](http://www.icpdas.com/root/product/solutions/industrial_communication/fieldbus/bacnet_ip/gateway/gw-2139m.html) [munication/fieldbus/bacnet\\_ip/gateway/gw-2139m.html](http://www.icpdas.com/root/product/solutions/industrial_communication/fieldbus/bacnet_ip/gateway/gw-2139m.html)

# **1 Appearance**

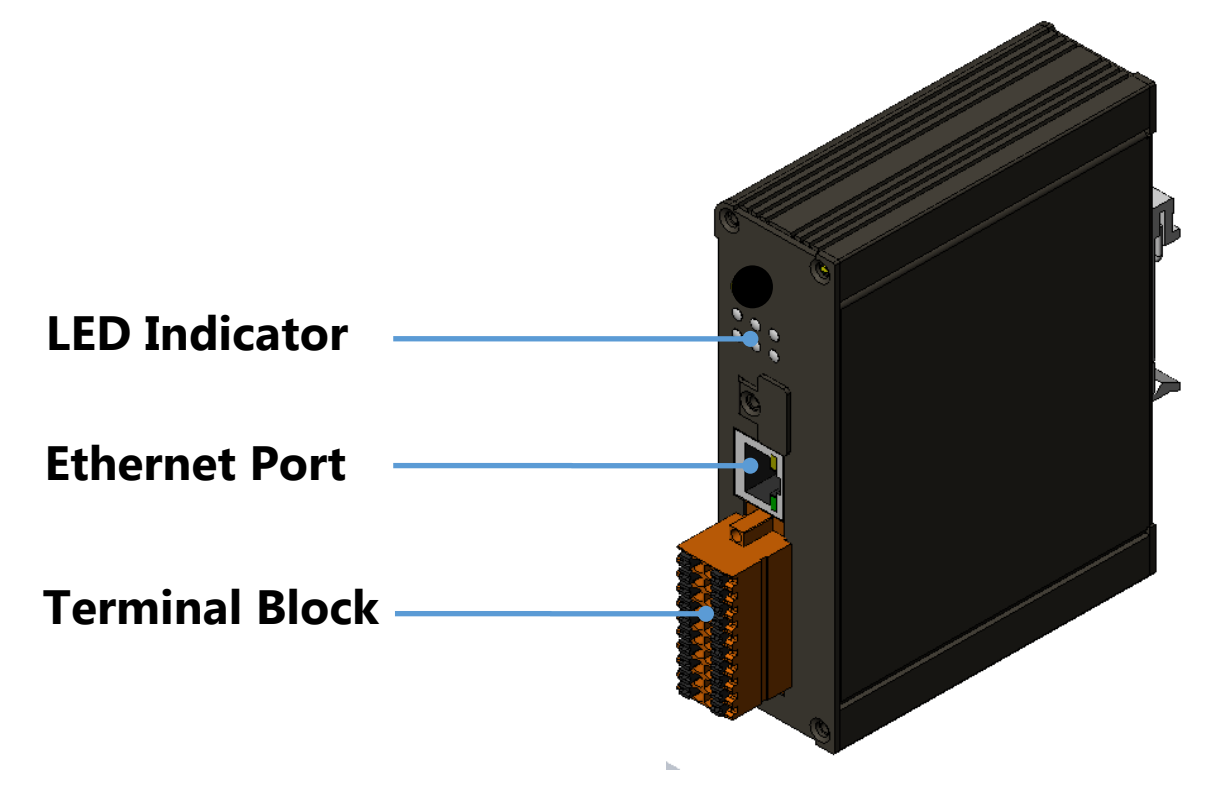

### **2 Pin assignments**

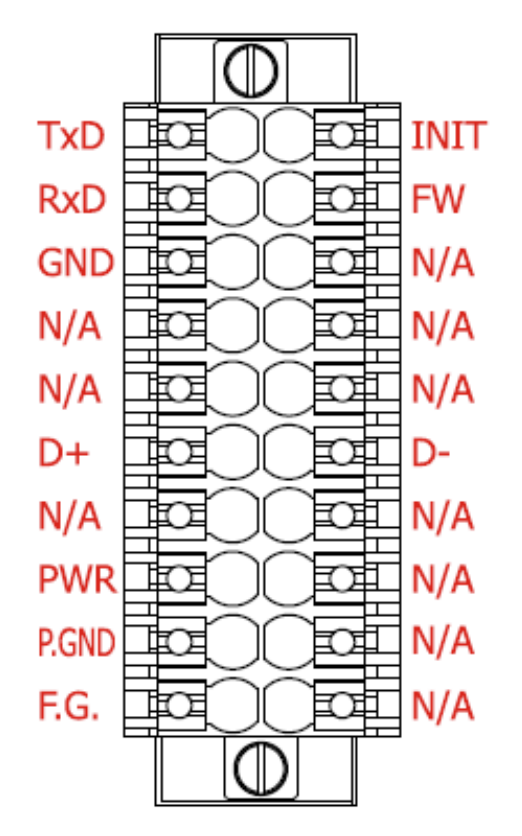

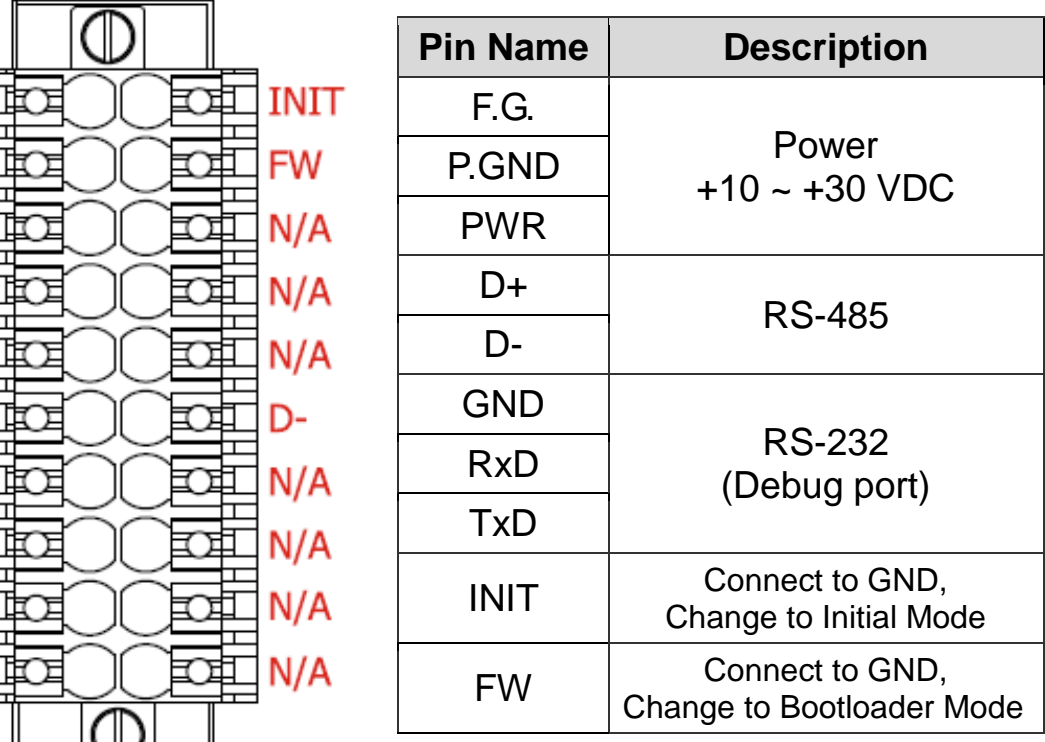

## **3 LED Indicator**

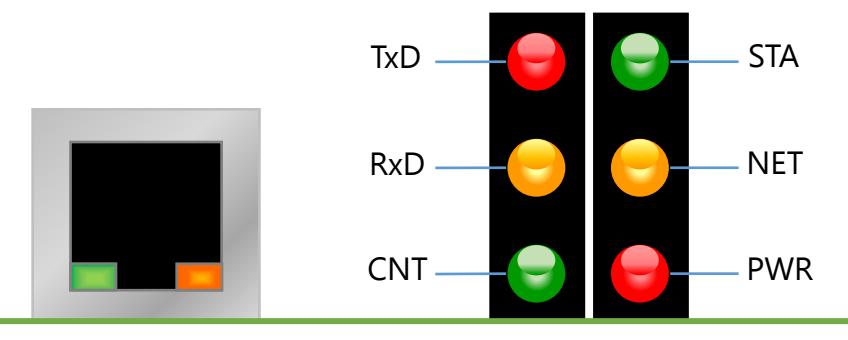

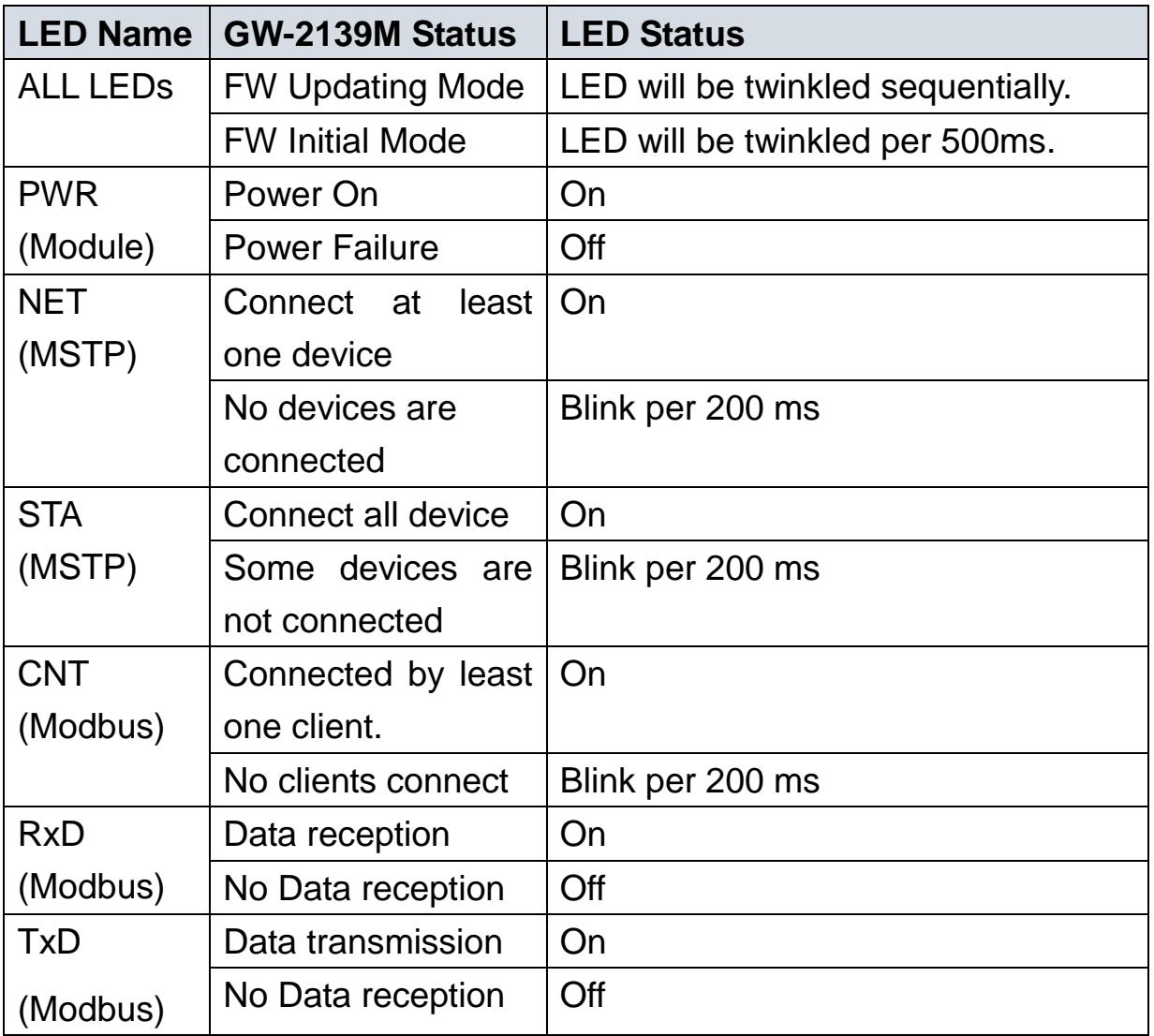

## **4 Network Connection**

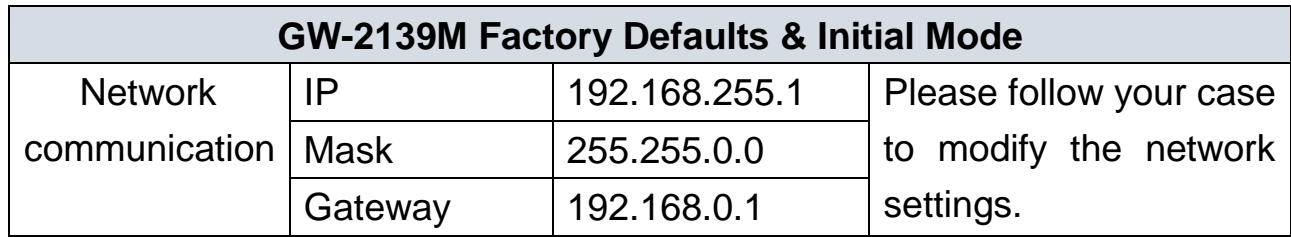

If the GW-2139M and PC in different network domain, please change the PC's IP address, or use the following software to modify the GW-2139M IP address.

- eSearch Utility

<http://ftp.icpdas.com/pub/cd/tinymodules/napdos/software/esearch/>

### **5 Configuration Tool**

ICP DAS provides a configuration Tool to set device.(GW-2139M Utility). GW-2139M Utility provide mapping table function. It let device's BACnet object properties mapping configured via Modbus register.

The factory default IP address of the device is 192.168.255.1.

About the more detail information for the GW-2139M module, please refer to the user's manual.